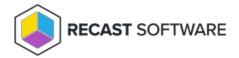

# Install Right Click Tools with RMS

Last Modified on 05.14.24

By implementing Right Click Tools Enterprise with Recast Management Server, you'll have access to the product's full functionality. You can also choose to add Recast Management Server to an existing installation of Right Click Tools Enterprise Standalone later.

#### Recommended Installation Workflow for Right Click Tools with RMS

- 1. Ensure that all system requirements are in place.
- 2. Install Recast Management Server with Recast Proxy.

**NOTE**: The Recast Proxy must be deployed separately, after Recast Management Server installation, if the proxy is being installed on a server other than the Recast Management Server. See Install Recast Proxy Separately.

- 3. Install Right Click Tools with Recast Management Server.
- 4. Install Recast Agents.

Once you've installed the required Recast components, you're ready to configure Right Click Tools.

## License Right Click Tools with RMS

When you add Recast Management Server as part of a new Right Click Tools Enterprise deployment or an upgrade to Right Click Tools Enterprise from the Community Edition, you'll be asked to connect to RMS when signing into Recast Software. Once you've signed in and connected to Recast Management Server, you can download your Enterprise license.

### Sign in to Recast

To sign in and connect to Recast Management Server:

1. On the Recast Software sign-in page, click **Connect to Recast Management Server**.

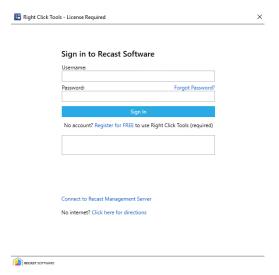

- 2. Enter your Recast Management Server Name.
- 3. Change the port number, if needed.
- 4. Click **Test Connection**.
- 5. When your connection is successful, click **Save**.

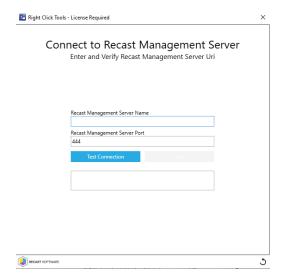

# Download Your Enterprise License

You can download or copy licenses for your Recast Software products and components from the Recast Portal. Click on the cloud icon under Actions.

| Name                        | Subscription<br>Type | Version      | Description                                                                                                    | Upload<br>Date | LicenseTimeframe              | Subscription<br>Limits | Actions      |
|-----------------------------|----------------------|--------------|----------------------------------------------------------------------------------------------------|----------------|-------------------------------|------------------------|--------------|
| Right Click Tools           | Right Click<br>Tools | 5.3.2311.103 | Client install of Enterprise Right Click Tools (stand alone or w/ Recast Management Server).                                     | Nov 1<br>2023  | Aug 2 2021 to 2025-<br>09-02  | 2 devices              | <u>↓</u> 🖒 🗎 |
| Recast Management<br>Server | Right Click<br>Tools | 5.3.2311.103 | Required for organizations in need of permissions, auditing, or service account support.                                         | Nov 1<br>2023  | Aug 2 2021 to 2025-<br>09-02  | 2 devices              | 上の自          |
| Recast Agent                | Right Click<br>Tools | 5.3.2311.103 | Add workgroup and ConfigMgr Fast Channel support by installing Recast Agent. Requires Recast Management Server.                  | Nov 1<br>2023  | Aug 2 2021 to 2025-<br>09-02  | 2 devices              | 上凸自          |
| Recast Proxy                | Right Click<br>Tools | 5.3.2311.103 | Add multi domain support by installing Recast Proxy. Requires Recast Management Server.                                          | Nov 1<br>2023  | Aug 2 2021 to 2025-<br>09-02  | 2 devices              | <u>↓</u> 6 ê |
| Recast Agent Gateway        | Right Click<br>Tools | 5.3.2311.103 | On-premises component that securely connects Recast Management Server to Recast Agents. Allows for endpoint management at scale. | Nov 1<br>2023  | Aug 2 2021 to 2025-<br>09-02  | 2 devices              | <u>↓</u> 6 ê |
| Endpoint Insights           | Endpoint<br>Insights | 5.3.2311.103 | Installs on the site server, creates the reports and Recast Agent application needed for Endpoint Insights.                      | Nov 1<br>2023  | Jul 30 2021 to 2025-<br>08-30 | 100 devices            | <u>↓</u> & ê |

If your product licenses are not available via the Recast Portal, contact Recast Support or your CSM to have license files sent to you.

#### View Recast Software License Details

When Right Click Tools is connected to Recast Management Server, the Recast Agent will automatically update licensing information from RMS when a new software version is installed. You can check the expiration date, status, device count of all your Recast product licenses in the Recast Management Server interface.

To view licensing details in the Recast Management Server interface:

- 1. Access your Recast Management Server at https://<ServerFQDN>:<Port> in a web browser.
- 2. Navigate to **Administration** > **Licenses**.

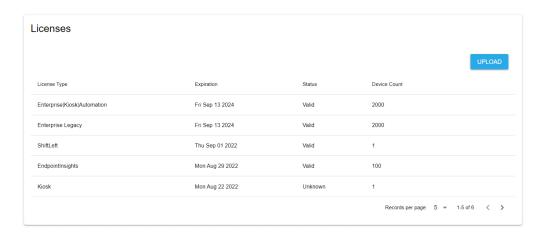